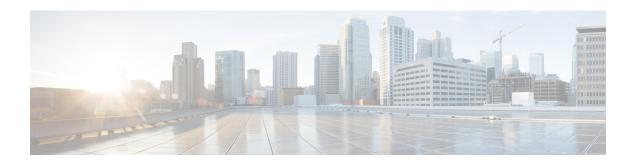

# **PVC Interface Configuration Mode Commands**

# **Command Modes**

The PVC (permanent virtual connection) Interface configuration mode is used to create and manage the IP parameters for PVC interface(s) associated with an OLC (ATM-type) for a specific context.

Exec > Global Configuration > Context Configuration > PVC Interface Configuration

configure > context context\_name > interface interface\_name point-to-point

Entering the above command sequence results in the following prompt:

[context name]host name(config-if-pvc) #

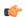

#### Important

The commands or keywords/variables that are available are dependent on platform type, product version, and installed license(s).

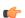

#### **Important**

For information on common commands available in this configuration mode, refer to the Common Commands chapter.

- description, on page 2
- ip, on page 2
- ip access-group, on page 2
- ip address, on page 4
- ip mtu, on page 5
- ip ospf authentication-key, on page 5
- ip ospf authentication-type, on page 6
- ip ospf cost, on page 7
- ip ospf dead-interval, on page 8
- ip ospf hello-interval, on page 9
- ip ospf message-digest-key, on page 9
- ip ospf network, on page 10
- ip ospf priority, on page 11
- ip ospf retransmit-interval, on page 12
- ip ospf transmit-delay, on page 13

# description

Defines descriptive text to provide useful information about the current interface.

**Product** 

**SGSN** 

**Privilege** 

Security Administrator, Administrator

**Command Modes** 

Exec > Global Configuration > Context Configuration > PVC Interface Configuration

configure > context context\_name > interface interface\_name point-to-point

Entering the above command sequence results in the following prompt:

[context name]host name(config-if-pvc)#

### **Syntax Description**

description text no description

no

Erases the port's description from the configuration file.

#### text

*text:* Must be a string of 1 to 79 alphanumeric characters with no spaces or a string within double quotes that includes printable characters. The description is case-sensitive.

#### **Usage Guidelines**

Set the description to provide helpful information, for example the port's primary function, services, end users. Define any information, the only limit is the number of characters, 79.

#### **Example**

description "PVC12 connects server 1 to home office."

# ip

The commands in this section are used to configure the IP parameters for the PVC interface.

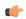

### **Important**

Before configuring the OSPF parameters in this section, you need to enable OSPF using the router command and OSPF configuration sub-mode commands accessed in the Context configuration mode and documented in the Context Configuration Mode chapter of this Command Line Interface Reference.

# ip access-group

This command identities the access control list (ACL to be associated with this PVC interface in this context.

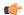

#### **Important**

Prior to using this command, the access list must be created for this context with the **ip access-list** command in the Context configuration mode and then the ACL must be configured using the commands described in CLI chapter ACL Configuration Mode.

#### **Product**

**SGSN** 

#### **Privilege**

Security Administrator, Administrator

#### **Command Modes**

Exec > Global Configuration > Context Configuration > PVC Interface Configuration

**configure** > **context** *context\_name* > **interface** *interface\_name* **point-to-point** 

Entering the above command sequence results in the following prompt:

[context\_name]host\_name(config-if-pvc)#

# **Syntax Description**

```
ip access-group name { in | out }
no ip access-group name { in | out }
```

#### no

Indicates the specified access group to be removed from the access list.

#### name

Specifies the access control list (ACL) rule to be added or removed from the group.

name: Must be a string of 1 to 79 alphanumeric characters with no spaces.

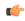

#### **Important**

Up to 8 ACLs can be applied to a group provided that the number of rules configured within the ACL(s) does not exceed the 128 rule limit for the interface.

#### in | out

in: Specifies list is for in-bound access control.

**out:** Specifies the list is for out-bound access control.

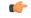

#### **Important**

Even though "in" or "out" can be specified, context-level ACL rules are automatically applied to both directions.

# **Usage Guidelines**

Use this command to add IP access lists configured for the same context to an IP access-group. The list can be configured to apply to all inbound and/or outbound traffic.

# **Example**

The following adds ACL access-list-1 to the IP access-group associated with this PVC for this context.

ip access-group access-list-1 in

# ip address

Defines the primary IP address and the network mask to be associated with this PVC interface for this context. This command can also be used to configure the secondary IP address.

#### **Product**

**SGSN** 

#### **Privilege**

Security Administrator, Administrator

#### **Command Modes**

Exec > Global Configuration > Context Configuration > PVC Interface Configuration

**configure** > **context** *context\_name* > **interface** *interface\_name* **point-to-point** 

Entering the above command sequence results in the following prompt:

[context name]host name(config-if-pvc)#

### **Syntax Description**

```
ip address ip_address ip_mask [ secondary ]
no ip address ip_address
```

#### no

Removes the IP address information for this PVC from the configuration. It is not necessary to include the subnet mask with the command.

The command must first be issued with the secondary IP address if one exists and then re-issued with the primary IP address.

# address ip address ip mask

Configures the IP address and the network mask for this PVC interface. The first time this command is entered, it automatically defines the primary IP address for this interface.

*ip\_address* and *ip\_mask* must be specified using the standard IPv4 or IPv6 dotted decimal notation.

#### secondary

**secondary:** Including this keyword indicates the IP address and subnet mask being defined are to be used as the secondary IP address for this PVC interface. This is referred to as multi-homing of the interface.

#### **Usage Guidelines**

Configures or deletes the IPv4 or IPv6 addresses and subnet mask to be associated with this PVC.

#### **Example**

The following configures the secondary IP address to associate with the interface.

```
ip address 131.2.3.4 255.255.255.0 secondary
```

The following set of commands removes the primary IP address from the PVC interface configuration for this context.

```
no ip address secondary address
no ip address primary address
```

# ip mtu

Configures the maximum transmission unit (MTU) to be supported on this interface.

**Product** 

**SGSN** 

**Privilege** 

Security Administrator, Administrator

**Command Modes** 

Exec > Global Configuration > Context Configuration > PVC Interface Configuration

configure > context context\_name > interface interface\_name point-to-point

Entering the above command sequence results in the following prompt:

[context name]host name(config-if-pvc) #

**Syntax Description** 

ip mtu value
no ip mtu

no

Disables and/or restores the option to the system default.

mtu *value* 

Configures the maximum transmission unit in octets.

value: Enter an integer between 576 and 1600. Default is 1500.

**Usage Guidelines** 

Change the maximum transmission unit size to 1300.

#### Example

**ip mtu** 1300

# ip ospf authentication-key

This command configures the password or key to be used for OSPF (Open Shortest Path First) authentication with neighboring routers.

Product

**SGSN** 

**Privilege** 

Security Administrator, Administrator

**Command Modes** 

Exec > Global Configuration > Context Configuration > PVC Interface Configuration

configure > context context\_name > interface interface\_name point-to-point

Entering the above command sequence results in the following prompt:

[context name]host name(config-if-pvc) #

# **Syntax Description**

ip ospf authentication-key [ encrypted ] password  $auth\_key$  no ip ospf authentication-key

#### no

Deletes the authentication key.

#### encrypted

Enter this keyword if you are pasting a previously encrypted authentication key into the **password** *auth\_key* for this command.

### password auth\_key

*auth\_key* is a string variable, from 1 through 16 alphanumeric characters, that denotes the authentication key (password). This variable is entered in clear text format.

#### **Usage Guidelines**

Use this command to set the authentication key used when authenticating with neighboring routers.

# **Example**

To set the authentication key to 123abc, use the following command;

ip ospf authentication-key password 123abc

Use the following command to delete the authentication key;

no ip ospf authentication-key

# ip ospf authentication-type

This command configures the OSPF authentication method to be used with OSPF neighbors over the logical interface.

#### **Product**

**SGSN** 

## **Privilege**

Security Administrator, Administrator

#### **Command Modes**

Exec > Global Configuration > Context Configuration > PVC Interface Configuration

configure > context context\_name > interface interface\_name point-to-point

Entering the above command sequence results in the following prompt:

```
[context name]host name(config-if-pvc) #
```

#### **Syntax Description**

```
ip ospf authentication-type { message-digest | null | text }
no ip ospf authentication-type { message-digest | null | text }
```

#### no

Disable this function.

# message-digest

Set the OSPF authentication type to use the message digest (MD) authentication method.

#### null

Set the OSPF authentication type to use no authentication, thus disabling either MD or clear text methods.

#### text

Set the OSPF authentication type to use the clear text authentication method.

#### **Usage Guidelines**

Use this command to set the type of authentication to use when authenticating with neighboring routers.

#### **Example**

To set the authentication type to use clear text, enter the following command;

ip ospf authentication-type text

# ip ospf cost

This command configures the cost associated with sending a packet over this logical interface.

### **Product**

**SGSN** 

### **Privilege**

Security Administrator, Administrator

#### **Command Modes**

Exec > Global Configuration > Context Configuration > PVC Interface Configuration

configure > context context\_name > interface interface\_name point-to-point

Entering the above command sequence results in the following prompt:

[context name]host name(config-if-pvc) #

#### **Syntax Description**

ip ospf cost value
no ip ospf cost

#### no

Disable this function.

# value

Default: 10

The cost to assign to OSPF packets. This must be an integer from 1 through 65535.

# **Usage Guidelines**

Use this command to set the cost associated with routes from the interface.

### **Example**

Use the following command to set the cost to 20;

ip ospf cost 20

Use the following command to disable the cost setting;

no ip ospf cost

# ip ospf dead-interval

This command configures the dead-interval and the delay time in seconds, for OSPF communications.

# **Product**

**SGSN** 

# **Privilege**

Security Administrator, Administrator

#### **Command Modes**

Exec > Global Configuration > Context Configuration > PVC Interface Configuration

configure > context context\_name > interface interface\_name point-to-point

Entering the above command sequence results in the following prompt:

[context name]host name(config-if-pvc)#

#### **Syntax Description**

```
ip ospf dead-interval value
no ip ospf dead-interval
```

#### no

Deletes the value set and returns the value to its default.

# value

The interval, in seconds, that the router should wait. During this interval, if no packets are received then the system considers the neighboring router to be off-line. This interval is typically 4 times the duration of the hello-interval.

value must be an integer from 1 through 65535. Default: 40

# **Usage Guidelines**

Use this command to set the dead-intervals or delays for OSPF communications.

## **Example**

To set the dead-interval to 100, use the following command;

```
ip ospf dead-interval 100
```

To delete the setting for the dead-interval and reset the dead-interval value to its default of 40, use the following command'

no ip ospf dead-interval

# ip ospf hello-interval

This command configures the delay time in seconds, for OSPF hello interval.

**Product** 

**SGSN** 

**Privilege** 

Security Administrator, Administrator

**Command Modes** 

Exec > Global Configuration > Context Configuration > PVC Interface Configuration

configure > context context\_name > interface interface\_name point-to-point

Entering the above command sequence results in the following prompt:

[context name]host name(config-if-pvc) #

**Syntax Description** 

ip ospf hello-interval value
no ip ospf hello-interval

no

Deletes the value set and returns the value to its default.

#### value

The interval, in seconds, between sending hello packets. This value is typically set to be 1/4 of the value of the **dead-interval**.

value must be an integer from 1 through 65535. Default: 10

# **Usage Guidelines**

Use this command to set the delays for the hello-interval.

#### **Example**

To set the hello-interval to 25, use the following command;

```
ip ospf hello-interval 25
```

To delete the setting for the hello-interval and reset the hello-interval value to its default of 10, use the following command'

no ip ospf hello-interval

# ip ospf message-digest-key

This command enables the use of MD5-based OSPF authentication.

**Product** 

SGSN

**Privilege** 

Security Administrator, Administrator

#### **Command Modes**

Exec > Global Configuration > Context Configuration > PVC Interface Configuration

configure > context context\_name > interface interface\_name point-to-point

Entering the above command sequence results in the following prompt:

[context name]host name(config-if-pvc)#

### **Syntax Description**

ip ospf message-digest-key key\_id md5 [ encrypted ] password authentication\_key
no ip ospfmessage-digest-key key\_id

#### no

Deletes the key.

#### message-digest-key key\_id

Specifies the key identifier number. key\_id must be an integer from 1 through 255.

#### encrypted

Use this if you are pasting a previously encrypted authentication key into the CLI command.

## password authentication\_key

The password to use for authentication. *authentication\_key* is a string variable, from 1 through 16 alphanumeric characters, that denotes the authentication password. This variable is entered in clear text format.

# **Usage Guidelines**

Use this command to create an authentication key that uses MD5-based OSPF authentication.

#### **Example**

To create a key with the ID of 25 and a password of 123abc, use the following command;

ip ospf message-digest-key 25 md5 password 123abc

To delete the same key, enter the following command;

no ip ospf message-digest-key 25

# ip ospf network

Configures the OSPF network type.

**Product** 

**SGSN** 

**Privilege** 

Security Administrator, Administrator

**Command Modes** 

Exec > Global Configuration > Context Configuration > PVC Interface Configuration

**configure** > **context** *context\_name* > **interface** *interface\_name* **point-to-point** 

Entering the above command sequence results in the following prompt:

[context name]host name(config-if-pvc)#

## **Syntax Description**

ip ospf network { broadcast | non-broadcast | point-to-multipoint |
point-to-point }
no ip ospf network

#### no

Disable this function.

#### broadcast

Sets the network type to broadcast.

## non-broadcast

Sets the network type to non-broadcast multi access (NBMA).

#### point-to-multipoint

Sets the network type to point-to-multipoint.

#### point-to-point

Sets the network type to point-to-point.

# **Usage Guidelines**

Use this command to specify the OSPF network type.

#### **Example**

To set the OSPF network type to broadcast, enter the following command;

ip ospf network broadcast

To disable the OSPF network type, enter the following command;

no ip ospf network

# ip ospf priority

This command designates the OSPF router priority.

**Product** 

**SGSN** 

**Privilege** 

Security Administrator, Administrator

### **Command Modes**

Exec > Global Configuration > Context Configuration > PVC Interface Configuration

configure > context context\_name > interface interface\_name point-to-point

Entering the above command sequence results in the following prompt:

[context\_name] host\_name(config-if-pvc) #

# **Syntax Description**

ip ospf priority value
no ip ospf priority value

no

Disable this function.

#### value

The priority value to assign. This must be an integer from 0 through 255.

#### **Usage Guidelines**

Use this command to set the OSPF router priority.

#### **Example**

To set the priority to 25, enter the following command:

ip ospf priority 25

To disable the priority, enter the following command:

no ip ospf priority

# ip ospf retransmit-interval

This command configures the retransmit-interval and the delay time in seconds, for OSPF communications.

#### Product

**SGSN** 

# **Privilege**

Security Administrator, Administrator

#### **Command Modes**

Exec > Global Configuration > Context Configuration > PVC Interface Configuration

configure > context context\_name > interface interface\_name point-to-point

Entering the above command sequence results in the following prompt:

[context\_name]host\_name(config-if-pvc)#

### **Syntax Description**

ip ospf dead-interval value
no ip ospf dead-interval

#### no

Deletes the value set and returns the value to its default.

#### value

The interval, in seconds, between LSA (Link State Advertisement) retransmissions.

value must be an integer from 1 through 65535. Default: 5

# **Usage Guidelines**

Use this command to set the retransmit-intervals or delays for OSPF communications.

### **Example**

To set the dead-interval to 25, use the following command;

ip ospf retransmit-interval 25

# ip ospf transmit-delay

This command configures the transmit-delay the OSPF communications parameters.

**Product** 

**SGSN** 

**Privilege** 

Security Administrator, Administrator

**Command Modes** 

Exec > Global Configuration > Context Configuration > PVC Interface Configuration

configure > context context\_name > interface interface\_name point-to-point

Entering the above command sequence results in the following prompt:

[context name]host name(config-if-pvc)#

**Syntax Description** 

ip ospf transmit-delay value
no ip ospf transmit-delay

no

Deletes the value set and returns the value to its default.

#### transmit-delay value

The interval, in seconds, that the router should wait before transmitting a packet.

value must be an integer from 1 through 65535. Default: 1

# **Usage Guidelines**

Use this command to set the transmit-delay.

### **Example**

To set the transmit delay to 5 seconds, use the following command;

```
ip ospf transmit-delay 5
```

To delete the setting for the transmit-delay or reset the transmit-delay value to its default of 1, use the following command'

no ip ospf transmit-delay

ip ospf transmit-delay